## **SONY**

# **THE REAL PROPERTY OF STATE OF STATE**

# *IC Recorder*

### Operating Instructions

#### **Owner's Record**

The model number is located at the rear and the serial number is located inside the battery compartment. Record the serial number in the space provided below. Refer to these numbers whenever you call upon your Sony dealer regarding this product.

Model No. \_\_\_\_\_\_\_\_\_\_\_\_\_\_ Serial No. \_\_\_\_\_\_\_\_\_\_\_\_\_\_\_\_\_\_\_\_\_\_\_\_\_\_\_\_\_\_\_\_\_\_

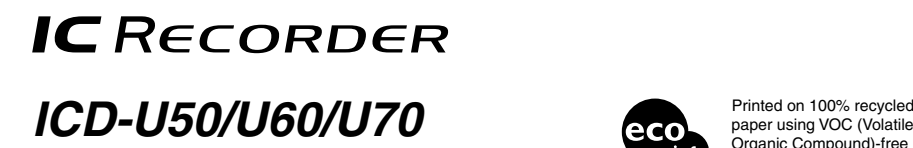

©2006 Sony Corporation Printed in China

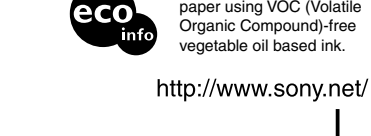

## $\blacksquare$  Troubleshooting

#### **Information**

IN NO EVENT SHALL SELLER BE LIABLE FOR ANY DIRECT, INCIDENTAL OR CONSEQUENTIAL DAMAGES OF ANY NATURE, OR LOSSES OR EXPENSES RESULTING FROM ANY DEFECTIVE PRODUCT OR THE USE OF ANY PRODUCT.

## For the customers in the U.S.A.

#### **INFORMATION**

This equipment has been tested and found to comply with the limits for a Class B digital device, pursuant to Part 15 of the FCC Rules. These limits are designed to provide reasonable protection against harmful interference in a residential installation. This equipment generates, uses, and can radiate radio frequency energy and, if not installed and used in accordance with the instructions, may cause harmful interference to radio communications.

However, there is no guarantee that interference will not occur in a particular installation. If this equipment does cause harmful interference to radio or television reception, which can be determined by turning the equipment off and on, the user is encouraged to try to correct the interference by one or more of the following measures:

> This symbol on packaging indicates that this product shall not be treated as household waste. Instead it shall be handed over to the applicable collection point for the recycling of electrical and electronic equipment. By ensuring this product is disposed of correctly, you

- Reorient or relocate the receiving antenna. – Increase the separation between the equipment and receiver.
- Connect the equipment into an outlet on a circuit different from that to which the receiver is connected. – Consult the dealer or an experienced radio/TV technician
- for help.

#### **The unit does not operate.** • The battery has been inserted with incorrect polarity

You are cautioned that any changes or modifications not expressly approved in this manual could void your authority to operate this equipment.

• The battery is weak. The buttons are locked with the HOLD switch. (If you press any button, "HOLD" will flash 3 times.)

 The ear receiver or headphones are plugged in. • The volume is turned down completely.

If you have any questions about this product, you may call: Sony Customer Information Services Center 1-800-222-7669 or http://www.sony.com/

- The memory is full. Erase some of the messages. 99 messages have been recorded in the selected folder. Select another folder or erase some of the messages.
- **Noise is heard.**
- An object, such as your finger, etc., accidentally rubbed or scratched the unit during recording so that noise was recorded.
- The unit was placed near an AC power source, a fluorescent lamp or a mobile phone during recording or
- playback. Ear receiver/headphones plug is dirty. Clean the plug.
- **Recording level is low.**

• Set the microphone sensitivity to "MIC SENS:H (high)" using the menu. **Recording is interrupted.**

**"--:--" is displayed.** • You have not set the clock

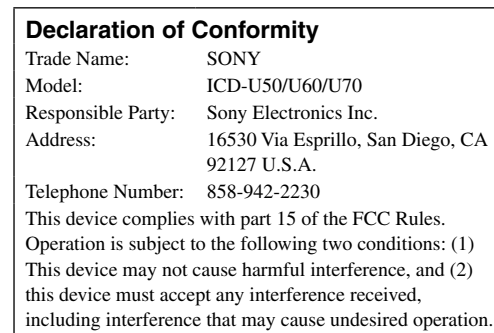

#### **Disposal of Old Electrical & Electronic Equipment (Applicable in the European Union and other European countries with separate collection systems)**

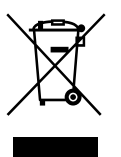

**The unit does not operate correctly.** • Take out the battery and insert it again.

will help prevent potential negative consequences for the environment and human health, which could otherwise be caused by inappropriate waste handling of this product. The recycling of materials will help to conserve natural resources. For more detailed information about recycling of this product, please contact your local Civic Office, your household waste disposal service or the shop where you purchased the product.

Applicable accessories: Headphone

Before taking the unit for repair, check the following sections. Should any problem persist after you have made these checks, consult your nearest Sony dealer.

## **No sound comes from the speaker.**

**"MEMORY FULL" or "MESSAGE FULL" flashes and you cannot start recording.** When **I** flashes and "CHANGE BATTERY" flashes 3 times, the battery is exhausted and the IC recorder will stop operating.

**Press the control key toward**  $\blacktriangleright$  **to display "DATE & TIME>" and press** 

 The advanced VOR function is activated. Set "VOR:OFF" in the menu.

**8** Press the control key toward  $\blacktriangleright$  to **select the digits of the year and press** 

## **"--Y--M--D" or "--:--" is displayed on the**

**REC DATE or REC TIME display.** The date and time of recording will not be displayed if you recorded the message when the clock was not set.

**Folders for messages Folder for MP3 files**  $\mathbb H$  $\boxed{0}$  as  $\boxed{0}$  as  $\boxed{0}$  as  $\boxed{0}$  as  $\boxed{0}$ 

**The battery life is short.**

**F** is a folder for MP3 files.<br>If you select D and record if  $\overline{AB}$ If you select  $\Box$  and record messages, the folder **will be automatically switched to A, B, C, D** 

 The batery life mentioned in "Installing the Battery" is based on playback through stereo headphone(s) with the medium volume level using Sony LR03(SG) alkaline battery. The battery life may shorten depending on the operation of the unit.

#### **You cannot record messages up to the maximum recording time.**

Connect the headphone supplied or an optional stereo ear receiver to the  $\Omega$  (headphone) jack and monitor the recording. You can adjust the volume with the control key by pressing it toward VOL + or VOL –, but the recording level is fixed.

- If you record messages in a mixture of HQ, SP and LP modes, the recordable time varies from the maximum HQ mode recording time to the maximum LP mode recording
- time. No more recording can be made when 99 messages each
- have been recorded in a folder. Due to the limitation of the IC recording system, this unit records in the minimum recording unit. If the length of
- each message cannot be divided by the minimum recording unit, the remaining recording time may decrease by more than the total length of the messages.

Please note that recorded messages may be erased during service or repair work.

## **Index to Parts and Controls**

## **Main Unit**

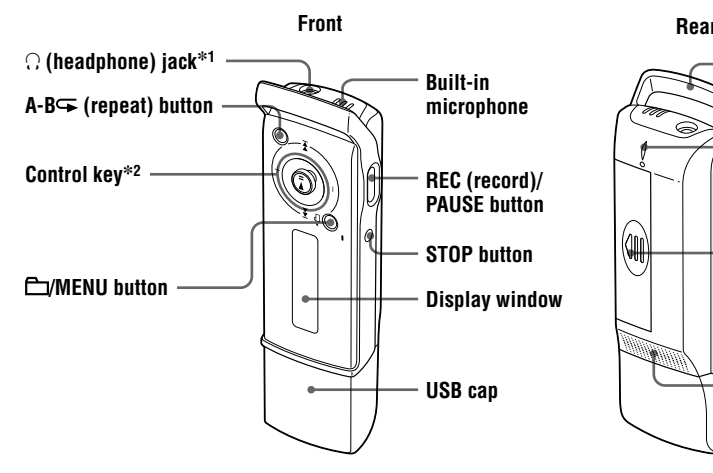

**Neck strap holder\*<sup>3</sup>**

When the remaining recording time reaches 5 minutes, the remaining memory indicator "  $\Box$  " flashes. When the memory is full, recording automatically stops, an alarm sounds, and "MEMORY FULL" will flash, and the remaining memory indicator "  $\Box$  " will flash. To continue recording, first erase some of the messages.

**OPR (operation) indicator**

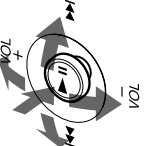

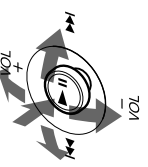

**HOLD switch\*<sup>4</sup> Battery compartment**

**DPC switch**

**Speaker**

This unit does not have a power on/off switch.

#### **\*<sup>1</sup> Connect stereo headphone(s) or stereo ear receiver to the (headphone) jack. If noise is heard, wipe the headphone/ear receiver plug.**

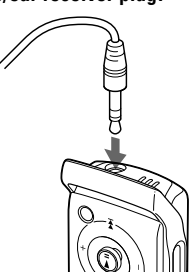

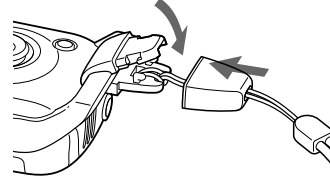

## **Display Window**

- **1** Press  $\Box$ /MENU to select the folder you **want.**
- **Press the control key toward**  $\blacktriangleleft$  **or EXECUTE:** The message number you want to play, and press **II** to start **playback.**

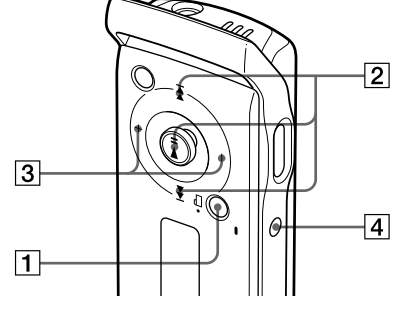

**\*<sup>2</sup> How to use the control key Use the key to change the menu settings as well as for playback. In the menu mode press the key right or**  left to select a menu item and press the key  $($   $\blacktriangleright$   $\blacksquare$ **to confirm the setting.**

**\*<sup>3</sup> How to attach the neck strap \*<sup>4</sup> Slide the HOLD switch in the direction of the arrow, and all the functions of all the buttons are locked. When the HOLD function is activated during stop, the display will be turned off, too.**

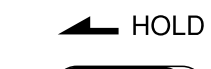

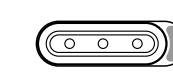

 $*$  If you keep the control key toward  $\blacktriangleright$  or  $\blacktriangleright$  or  $\blacktriangleright$  pressed, the IC recorder starts to search at higher speed. During cue/review, the counter will be displayed, regardless of the display mode setting. If you keep the control key toward  $\blacktriangleright$  to the end of the recorded messages, "MESSAGE END" flashes and the IC recorder stops at the beginning of the last message in the folder.

**Folder indicator (A, B, C, D, E, )/Message number/REC (recording) indicator/Recording time indication/ Remaining memory indicator/Total number of messages in a folder/Menu indication/Counter/Remaining time indication/Recording date indication/Current time indication**

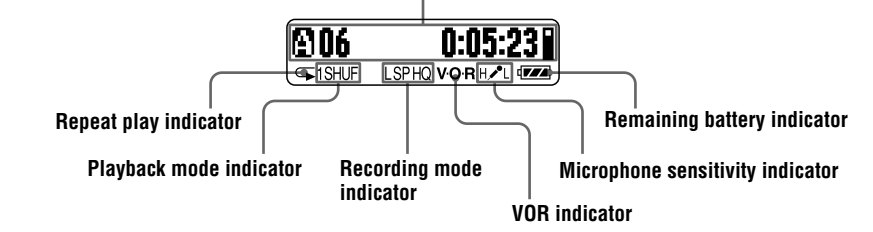

When recording or playback stops, the display changes from counter to current time, and then disappears in 30 seconds.

## ■ Supplied Accessories

LR03 (size AAA) alkaline battery (1) Neck strap (1)

Stereo headphone (1) CD-ROM (1) Operating instructions (1)

## Getting Started

## $\blacksquare$  Installing the Battery

 **Slide and lift the battery compartment lid.**

 $\left\langle \left\langle \right\rangle _{2}\right\rangle$ 

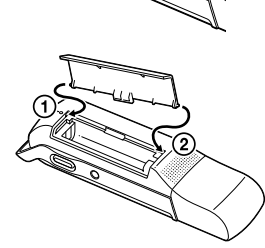

 **Insert one LR03 (size AAA) alkaline battery with the correct polarity, and** 

**close the lid.**

If the battery compartment lid is accidentally

detached, attach it as illustrated.

## Battery life**\***<sup>1</sup>

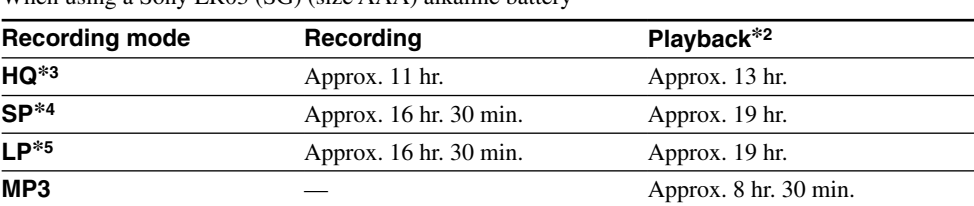

(hr.: hours / min.: minutes)

**\***1The battery life may shorten depending on the operation of the IC recorder. **\***2When playing back through the stereo headphone with the medium volume level

**\***3HQ: High quality recording mode

**\***4SP: Standard play recording mode

**\***5LP: Long play recording mode

## **!**Note

Do not use a manganese battery with this IC recorder.

#### **Battery remaining indicator**

The battery indicator on the display shows the battery condition.

When  $\overline{\phantom{a}}$  flashes, replace the battery with a new one.

# **!**Notes

 When you replace the battery with a new one, the clock returns to the setting display, or an incorrect date and time appear when you insert the new battery. In this case, set the date and time again. The recorded messages, however, will remain.

 The IC recorder is accessing data while "ACCESS" appears on the display or the OPR indicator flashes in orange. While the IC recorder is accessing data, do not remove the battery. Doing so may damage the data.

## ■ Setting the Clock

You must set the clock to record the date and time.

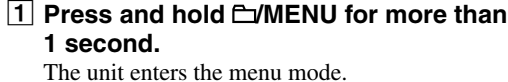

The clock setting display appears.

 **Set the month, day, hour and minute in sequence, then press .**

When the minute digits are selected, the clock will be set and the display will return to "DATE

& TIME>." **mode.**

 $>$ II.

 $>$ II.

**Press STOP to exit from the menu** 

## **Recording**

## Recording Messages

You can record up to 99 messages in each of the five folders  $(A, B, C, D, A)$  and E), a total of 495 messages.

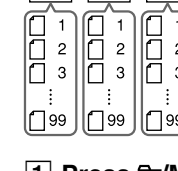

- 
- 
- 

**or E, whichever has sufficient space for those messages.**

### **1** Press  $\Box$  MENU to select a folder.

 **Press REC/PAUSE in the stop mode to start recording.**

The message will be automatically added after the end of the last recorded message.

e.g. **Message 1 Message 2 New message Empty space**

**Speak into the built-in microphone.**

**Press STOP to stop the recording.**

## **!**Notes

While the OPR indicator is flashing or is lit in orange, do not remove the battery. Doing so may damage the

Noise may be recorded if an object, such as your finger, etc., accidentally rubs or scratches the IC recorder

data. during recording.

Before making a recording, be sure to check the remaining battery indicator.

**To pause recording**

Press REC/PAUSE. "PAUSE" flashes. To release pause and resume recording, press REC/PAUSE

again.

## Monitoring the recording

## Selecting the recording mode

Select "HQ", "SP", or "LP" in the "REC MODE:HQ" menu (see "Menu Settings" on the reverse side). To record in better sound quality, select "HQ."

## Selecting the microphone sensitivity

Select the microphone sensitivity in the "MIC SENS:H" menu (see "Menu Settings" on the reverse

side).

When using a Sony LR03 (SG) (size AAA) alkaline battery

## Maximum recording time

The maximum recording time**\*** of all the folders is as follows. You can check the remaining recording time by selecting "REMAIN" in the "DISPLAY>" menu (see "Menu Settings" on the reverse side). **\*** When deleting Player Plug-in for Windows Media Player and Windows® 2000 Professional, Windows® 98 Second Edition Driver.

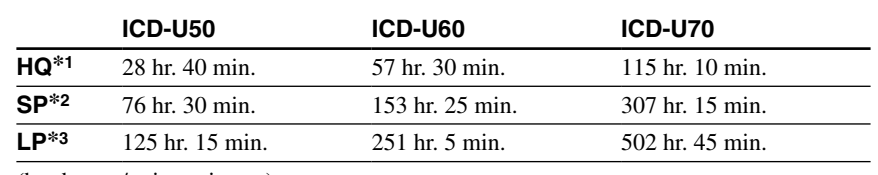

(hr.: hours / min.: minutes)

\*1HQ: High quality recording mode \*2SP: Standard play recording mode

\*3LP: Long play recording mode

## Remaining memory indicator

During recording, the remaining memory amount indicated decreases.

When nothing is recorded, "I" is displayed.

## Starting Recording Automatically in Response to the Sound (VOR Function)

Set the VOR (voice operated recording) function to "ON" in the "VOR:OFF" menu (see "Menu Settings" on the reverse side).

## Playback/Erasing

## **Playing Back Messages**

When playing back a message you have just finished recording, start from Step  $[2]$ .

 **Adjust the volume by pressing the control key toward VOL + or VOL –.**

**Press STOP to stop playback.**

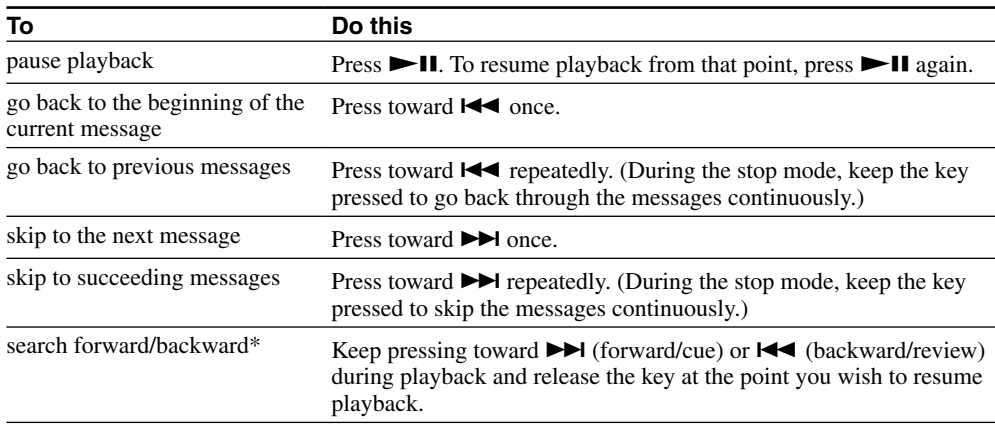

### Adjusting the playback speed (DPC: Digital Pitch Control function)

Set the DPC switch to ON. Set the playback speed in the "DPC: 0%" menu (see "Menu Settings" on the reverse side).

**To resume normal playback**

#### Set the DPC switch to OFF.

#### **!**Notes

When the DPC switch is set to ON, the playback sound changes.

• When the DPC switch is set to ON, an MP3 file may be played back at a lower speed than the one you set in the "DPC 0%" menu

#### Selecting the playback mode

Change the playback mode in the "VOICE PL MODE>" menu (see "Menu Settings" on the reverse side).

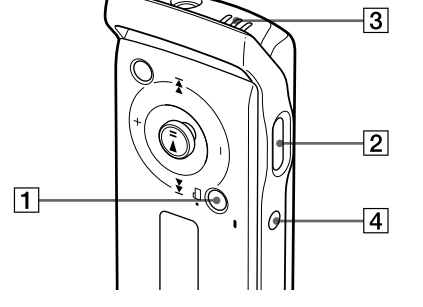

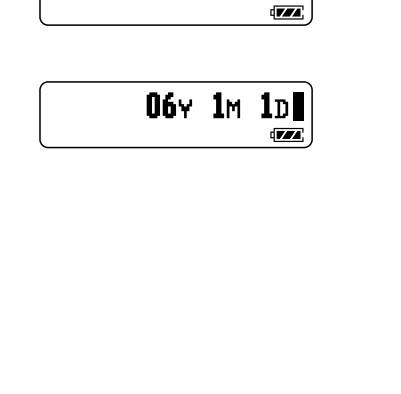

**REC MODE:HQ** 

Date & Time >

## Playing back a specified section repeatedly (A-B Repeat)

- **1** During playback, press A-B $\blacktriangleright$  (repeat) briefly to set the starting point (A).
- **2** While "A-B B?" is flashing, press A-B $\blacktriangleright$  briefly again to set the finishing point (B). "A-B REPEAT" appears and the specified section is played back repeatedly.

Press STOP. The A-B Repeat setting will be cancelled. To pause A-B Repeat playback, press  $\blacktriangleright$ II.

## **To stop A-B Repeat playback**

## **!**Notes

- You cannot set A-B Repeat for a section that overlaps two or more messages.
- If you do not set the finishing point (B), the finishing point is automatically set at the end of the message.

## **Exasing**

## **!**Note

Once a recording has been erased, you cannot retrieve it.

## Erasing messages one by one

- **1** Select the message you want to erase.
- **2** Select "ERASE A MSG>" in the menu and press  $\blacktriangleright$  **II**. "ERASING…." appears on the display and the message is erased.

#### **To cancel erasing** Press STOP before step **2**.

## Erasing all messages in a folder

- **1** Select the folder with the messages you want to erase.
- **2** Select "ERASE ALL MSG>" in the menu and press  $\blacktriangleright$  II. "ERASING…." appears on the display and all the messages in the folder are erased.

## **To cancel erasing**

## Press STOP before step **2**.

## **!**Note

It may take a few minutes to erase the messages, if there are many massages to be erased in a folder.

## Using Your IC Recorder with a Personal Computer

## System requirements

### ROM" attached. **ΫTips**

- IBM PC/AT**\***1 or compatible – CPU: 266MHz Pentium**\***2 II processor or higher
- RAM: 64 MB or more
- Hard disk space: 5 MB or more, depending on the size and number of sound files you intend to store
- USB port
- Sound board: Sound Blaster 16 compatible – Display: High color (16 bits) or more, and  $800 \times 480$  dots or more
- OS: Microsoft® Windows® XP Media Center Edition 2005, Windows® XP Media Center Edition 2004, Windows® XP Media Center Edition, Windows® XP Professional, Windows® XP Home Edition, Windows® 2000 Professional, Windows® Millennium Edition\*3, Windows® 98 Second Edition\*3,\*4 (standard installation)
- Windows Media Player: Ver. 6.4 or higher (your computer must meet the system requirements (operating environment) necessary for using the Windows Media Player)
- \*1 IBM, PC/AT are registered trademarks of International Business Machines Corporation.
- \*2 Pentium is is registerd trademark of Intel Corporation. \*3Excluding the People's Republic of China model.
- \*4 Microsoft® and Windows® are registerd trademarks of Microsoft Corporation.

## ■ Connecting the IC Recorder to the Computer

- **1** Drag and drop the MP3 files from the computer to the  $\sqrt{I}$  (MUSIC) folder of the IC **recorder.**
- The number of directory levels allowed for the folder is 2 and the maximum number of folders is 300. The total number of files allowed in the  $\sqrt{\frac{1}{MUSIC}}$  folder is 999.
- **Press**  $\Box$ **/MENU to select "**  $\Box$ ."
- **8** Press the control key toward  $\blacktriangleleft \blacktriangleleft$  or  $\blacktriangleright \blacktriangleright \blacktriangleleft$  to select a file to play and press  $\blacktriangleright \blacktriangleleft$  **II.** The selected file starts to play.
- **Press STOP to stop playback.**

 **Install the driver software into your computer from the supplied CD-ROM (for the use with the Windows 2000 Professional or Windows 98 Second Edition).**

Remove the USB cap from the IC recorder and connect the recorder to the USB connector of your computer. Install the driver software from the supplied CD-ROM. For details, refer to "On the supplied CD-ROM" attached.

 **Install the plug-in for playback using a computer into your computer from the supplied CD-ROM.** For details, refer to "On the supplied CD-

If you copy messages (files) to the  $\Box$  (MUSIC) folder, the IC recorder cannot recognize the messages (files) and the messages (files) cannot be played back.

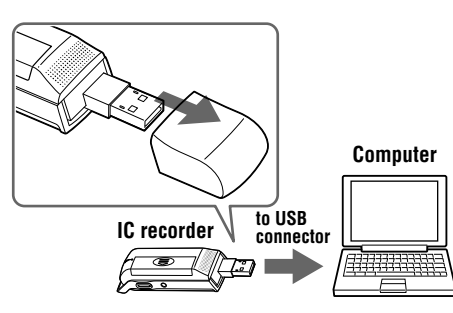

**1** Press and hold  $\Box$ /MENU for more than 1 second to enter the menu mode. **Press the control key right or left to select the item and then press**  $\blacktriangleright$ **II. Press STOP to exit the menu mode.**

 The driver software for the use with the Windows 2000 Professional or Windows 98 Second Edition, and the plug-in software for playback using a computer are also installed in the IC recorder. You can also use this IC recorder as a USB mass storage device.

### **!**Note

The IC recorder is communicating with the computer whenever the OPR indicator flashes or is lit in orange. While the IC recorder is communicating with the computer, do not remove the IC recorder from the computer.

## ■ Playing Back MP3 Files Using the IC Recorder

• Operate the unit only on 1.5 V DC. Use one LR03 (size AAA) alkaline battery.

## **Maximum recording time of MP3 files\*** Playback order of MP3 files using the IC

- Noise may be heard when the unit is placed near an AC power source, a fluorescent lamp or a mobile phone during recording or playback.
- Noise may be recorded when an object, such as your finger, etc., rubs or scratches the unit during recording.

recorder The MP3 files in the  $\Box$  folder copied from the computer to the IC recorder are played back in the order shown, from the highest directory to the lowest (from  $(1)$  to  $(6)$ ), when the "MUSIC PL MODE>" menu is set to "ALL REPEAT."

### **folder displayed on the computer**

 $\lfloor \alpha \rfloor$ 

 $\left\lceil \begin{array}{c} 1 \end{array} \right\rceil$ 

⊚'

MUSIC

FORMAT>

DATE & TII BEEP:ON

LED:ON

## BACK LIGI

ERASE AL ERASE A M

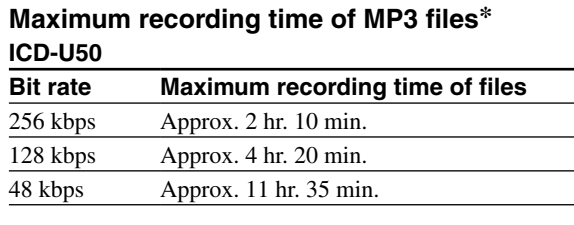

## **ICD-U60**

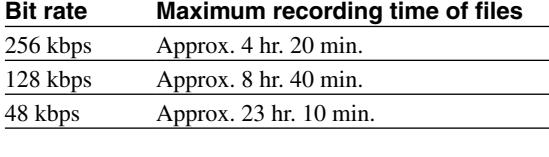

## **ICD-U70**

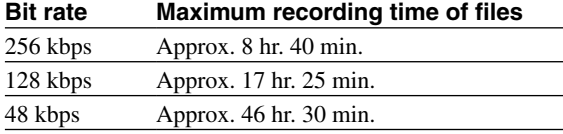

(hr.: hours/min.: minutes)

- \* When deleting Player Plug-in for Windows Media Player and Windows® 2000 Professional, Windows® 98 Second Edition Driver.
- The maximum recording time varies if files other than the MP3 files are stored in the IC recorder.

**Power requirements** One LR03 (size AAA) alkaline battery: 1.5 V DC

#### **!**Notes

While basic compatibility between ICD-U50/U60/U70 and the Windows® 98 Second Edition and Windows® Millennium Edition operating systems has been verified, compatibility with these operating systems is not guaranteed now or in the future. Because Microsoft Corporation has ended support for these operating systems, support will not be provided to resolve issues between ICD-U50/U60/U70 and these operating systems. No upgrades to ICD-U50/U60/ U70 will be produced to improve support for Windows® 98 Second Edition and Windows® Millennium Edition.

- If you copy MP3 files to the A, B, C, D, or E folder, the IC recorder cannot recognize the files and the files cannot be played back.
- If the DPC switch is set to ON, the playback sound changes and playback becomes monaural. When playing back MP3 files, the playback may not re-start from the point you stopped.

## Selecting a playback mode

Select the playback mode in the "MUSIC PL MODE>" menu (see "Menu Settings").

## ■ Playing Back Messages Using the Computer

 **Drag and drop the messages (files) you want to copy from the folder of the IC recorder to the computer.**

**Double-click the file on the computer to start playback.**

### Copying messages from the Computer to the IC recorder

**1** Drag and drop messages (files) you want to copy from the computer to the A, B, C, D, or E folder of the IC recorder.

### **!**Note

## Menu Settings

## ■ Making Settings for the Menu

## ■ Recording Sound on the IC Recorder with Other Equipment

Connect the  $\Omega$  (headphone) jack of the IC recorder to the microphone or line input connector of the other

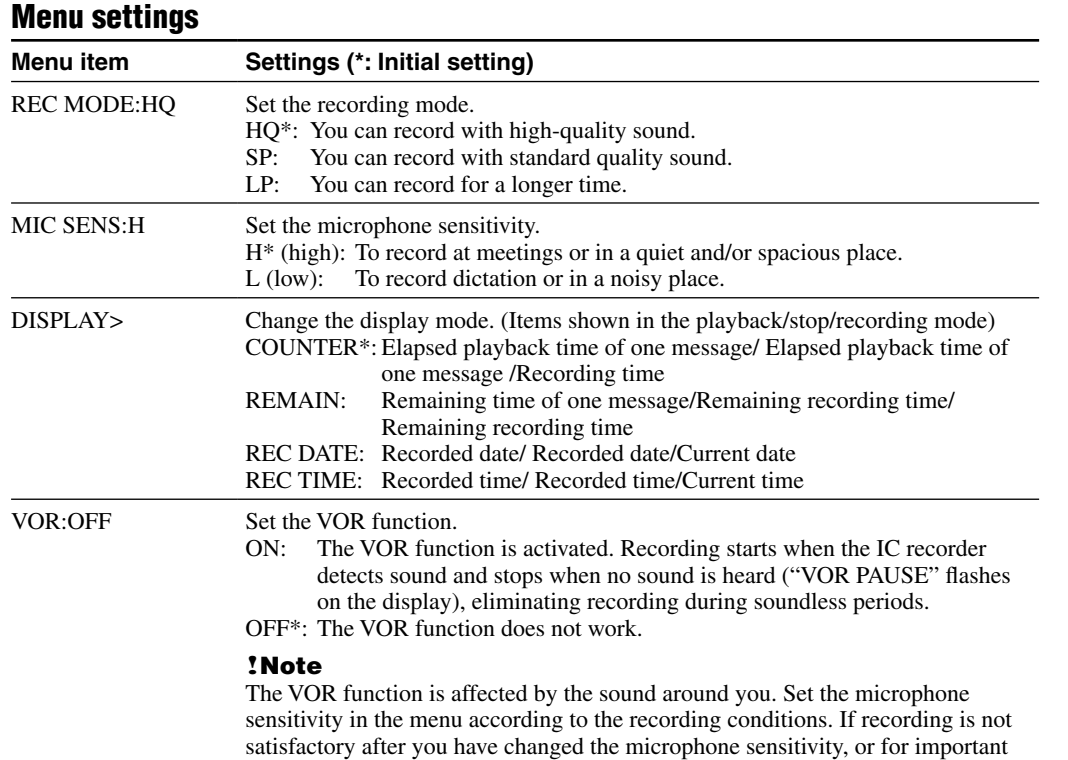

recordings, set the VOR function to "OFF."

**Menu item** 

VOICE PL

MUSIC PL

### **On power**

#### **On safety**

 Do not operate the unit while driving, cycling or operating any motorized vehicle. **On handling**

#### Do not leave the unit in a location near heat sources, or

- in a place subject to direct sunlight, excessive dust or mechanical shock.
- Should any solid object or liquid fall into the unit, remove the battery and have the unit checked by qualified personnel before operating it any further.

#### **On noise**

#### **On maintenance**

 To clean the exterior, use a soft cloth slightly moistened in water. Do not use alcohol, benzine or thinner.

If you have any questions or problems concerning your unit, please consult your nearest Sony dealer.

#### **Backup recommendations**

To avoid potential risk of data loss caused by accidental operation or malfunction of the IC recorder, we recommend that you save a backup copy of your recorded messages on a computer, etc.

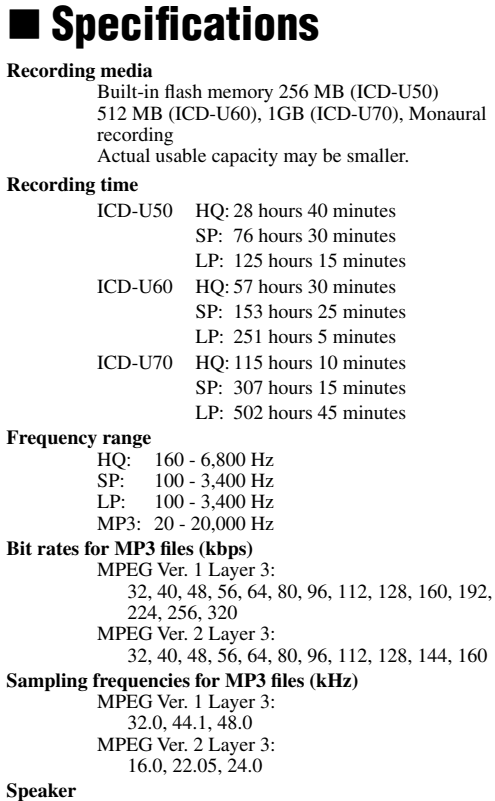

approx. 10 mm (13/ 32 in.) dia. **Power output**

35 mW (when using a built-in speaker) **Output** Headphone jack (stereo minijack) for 8 - 300 ohms headphone(s)/ear receiver

**Input/Output** USB connector

- **Dimensions (w/h/d)** (not incl. projecting parts and controls)
- $30.0 \times 99.7 \times 20.0$  mm  $(1 \frac{3}{16} \times 4 \times \frac{13}{16})$  in.) **Mass (incl. battery)**
- 64 g (2.3 oz)
- **Optional accessories** Active speaker SRS-T88, SRS-T80

Your dealer may not handle some of the above listed optional accessories. Please ask the dealer for detailed information.

MPEG Layer-3 audio coding technology and patents licensed from Fraunhofer IIS and Thomson.

Design and specifications are subject to change without notice.

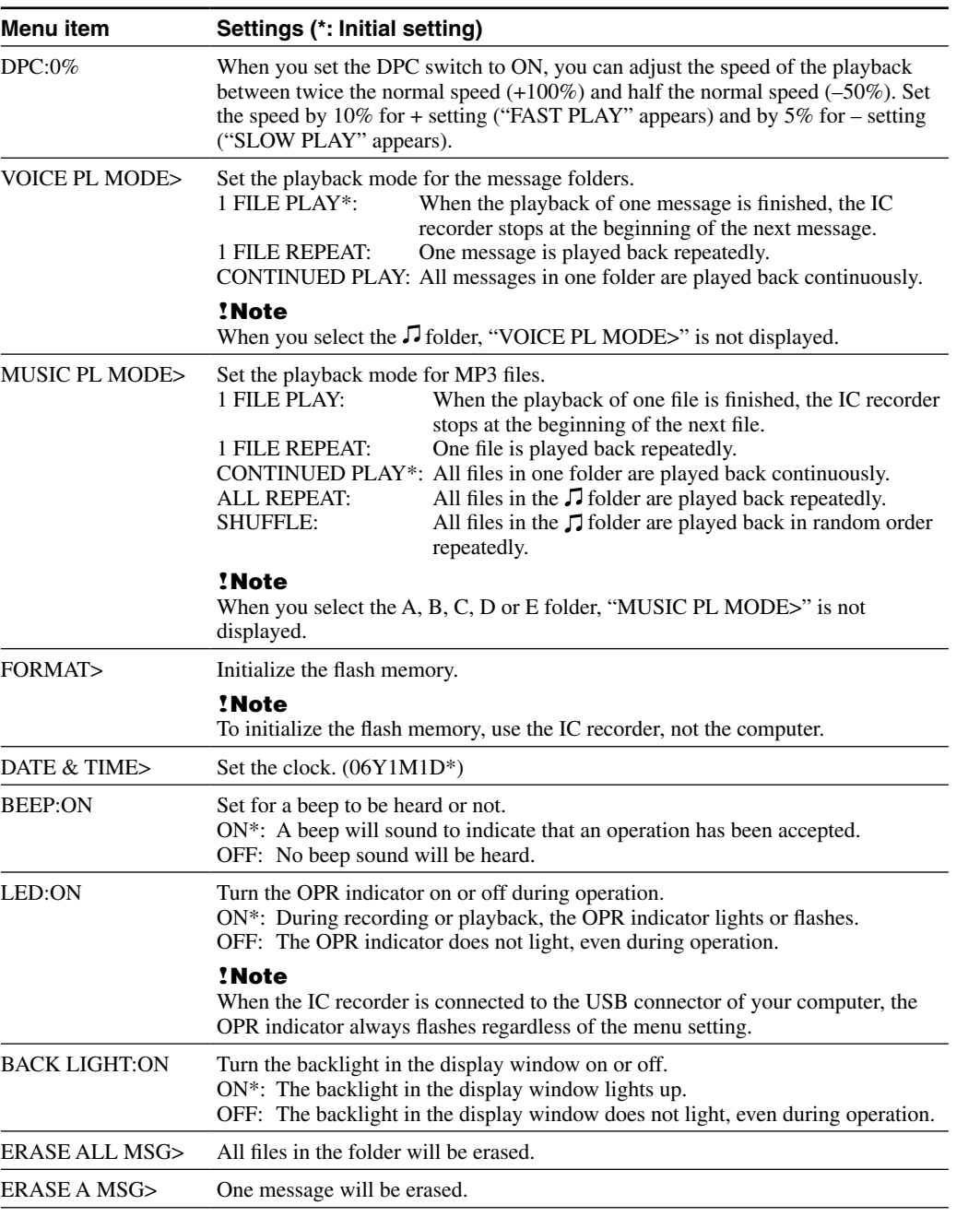

## Connecting Other Equipment to the IC Recorder

equipment.

**To the** Stereo m

# Stereo m

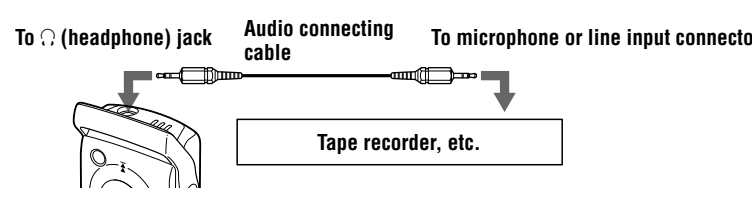

#### Optional audio connecting cable (not supplied)

When connecting to the microphone input connector, use a connecting cable with a resistor as follows.

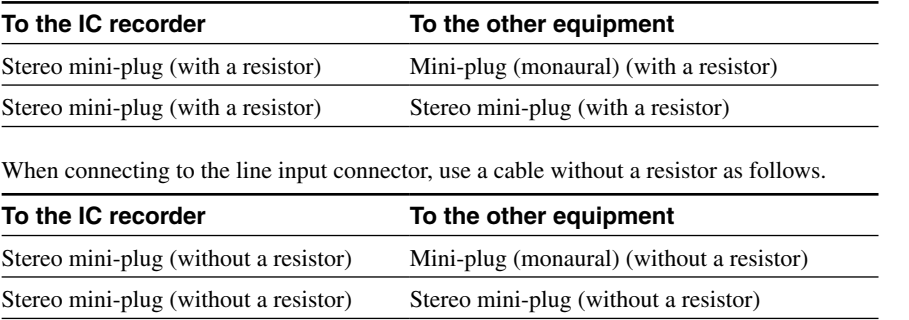

## **!**Note

Stereo m

Optional audio connecting cables are not sold in Europe.

## **Precautions**